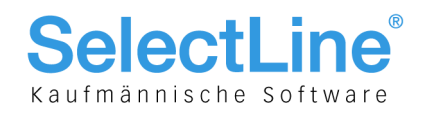

## SelectLine Auftrag

## Version 17

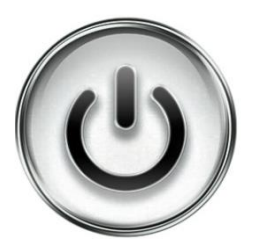

# Ausführliche Beschreibung

# der Änderungen und Neuerungen

© Copyright 2017 by SelectLine Software AG, CH-9016 St. Gallen

Kein Teil dieses Dokumentes darf ohne ausdrückliche Genehmigung in irgendeiner Form ganz oder in Auszügen reproduziert oder unter Verwendung elektronischer Systeme verarbeitet, vervielfältigt oder verbreitet werden. Wir behalten uns vor, ohne besondere Ankündigung Änderungen am Dokument und am Programm vorzunehmen.

Die im Dokument verwendeten Soft- und Hardware-Bezeichnungen sind überwiegend eingetragene Warenbezeichnungen und unterliegen als solche den gesetzlichen Bestimmungen des Urheberrechtsschutzes.

13.09.2017/mk/V2.0

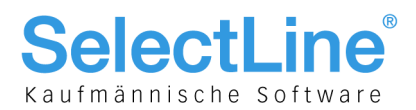

#### **Inhalt**

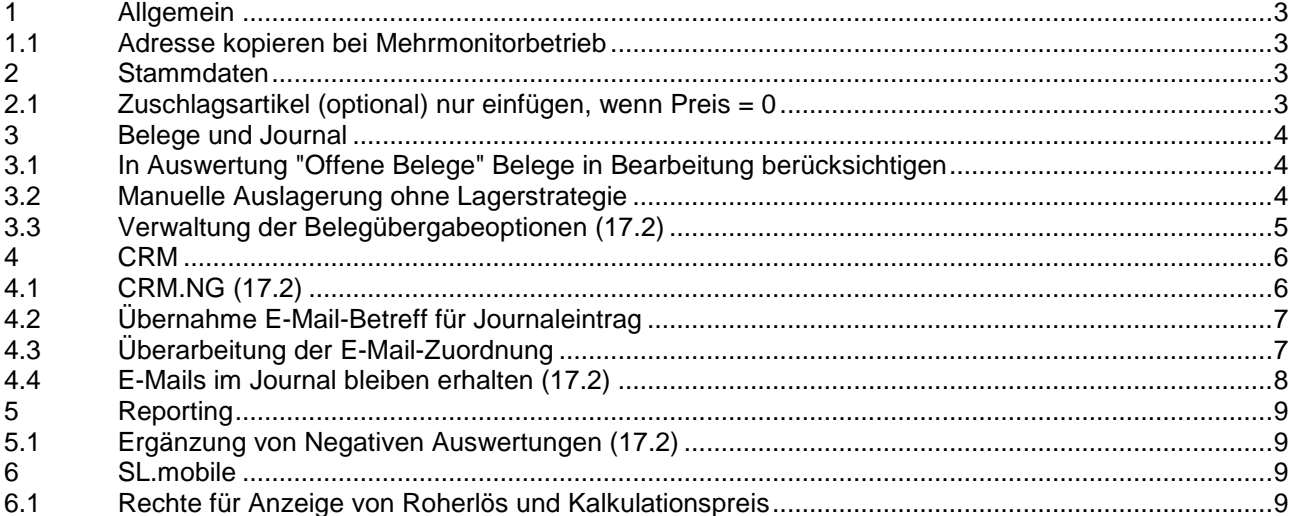

#### Anmerkung:

Hinweise zu programmübergreifenden Funktionen wie Veränderungen im Setup/Installationsprogramm und zum Drucken/Formulareditor finden Sie in den Dokumenten

- Achtung Update Version 17
- · Update Programmübergreifendes Version 17

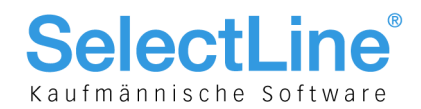

## 1 Allgemein

#### 1.1 Adresse kopieren bei Mehrmonitorbetrieb

Das Kopieren von Adressen kann nun auch genutzt werden, wenn der Mehrmonitorbetrieb für SelectLine-Auftrag aktiviert ist.

## 2 Stammdaten

### 2.1 Zuschlagsartikel (optional) nur einfügen, wenn Preis = 0

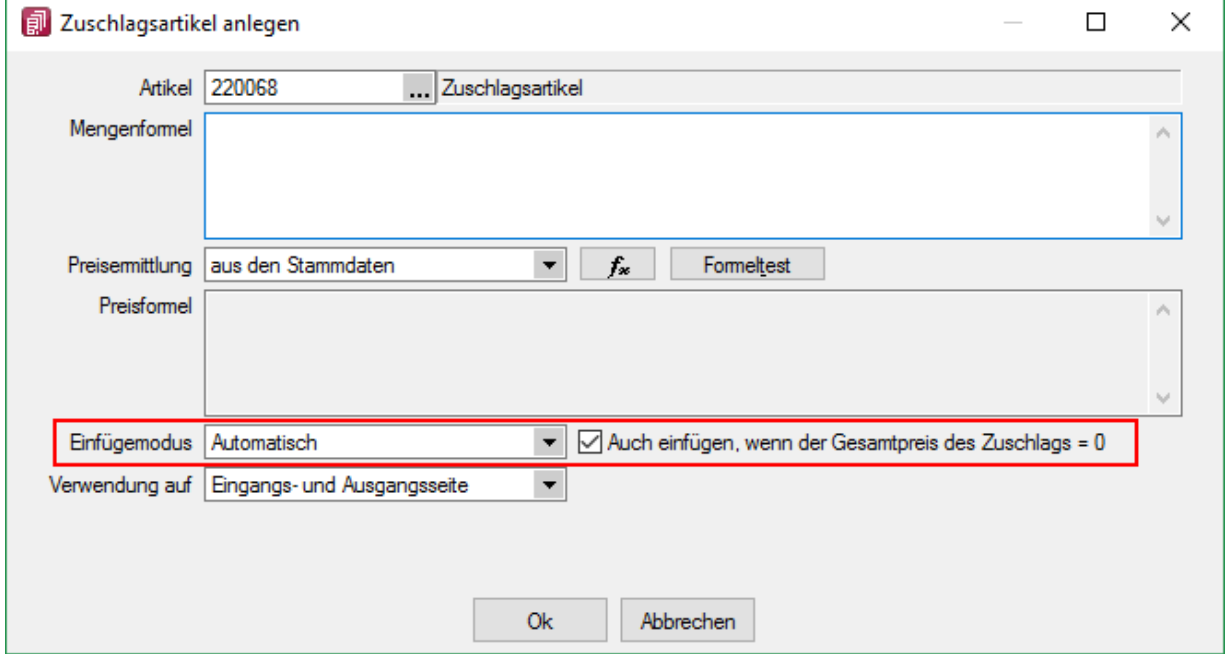

Bei der Definition von Zuschlägen und Zubehör wurde der bisherige Einfügemodus "Immer" in "Automatisch" umbenannt. Bei Zuschlägen gibt es zu diesem Einfügemodus jetzt zusätzlich die Option "Auch einfügen, wenn der Gesamtpreis des Zuschlags = 0". Somit lässt sich über die Formeln beeinflussen, ob der Artikel eingefügt werden soll oder nicht.

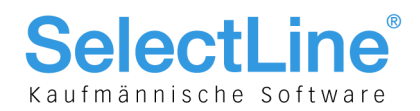

### 3 Belege und Journal

3.1 In Auswertung "Offene Belege" Belege in Bearbeitung berücksichtigen

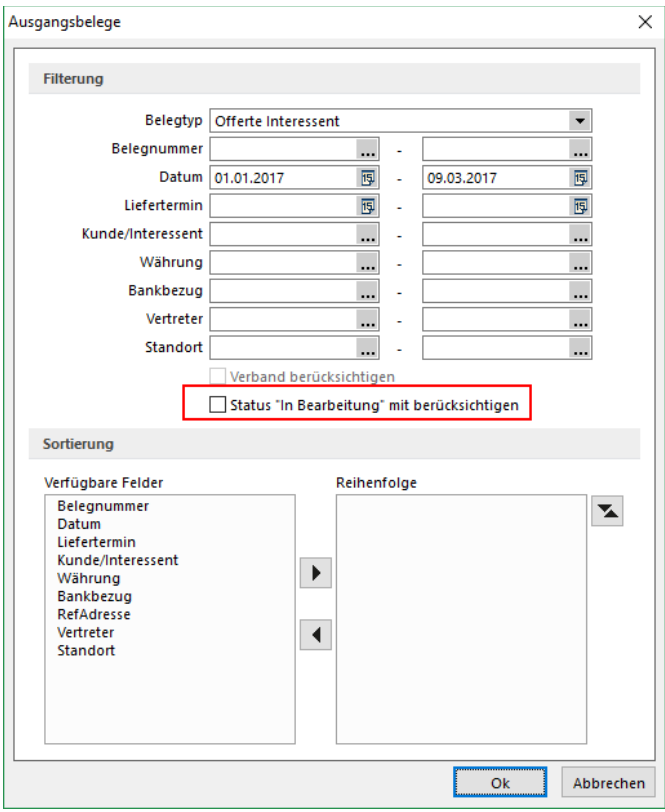

In den Auswertungen "Offene Belege" können die Belege mit dem Status "In Bearbeitung" optional mit einbezogen werden.

#### 3.2 Manuelle Auslagerung ohne Lagerstrategie

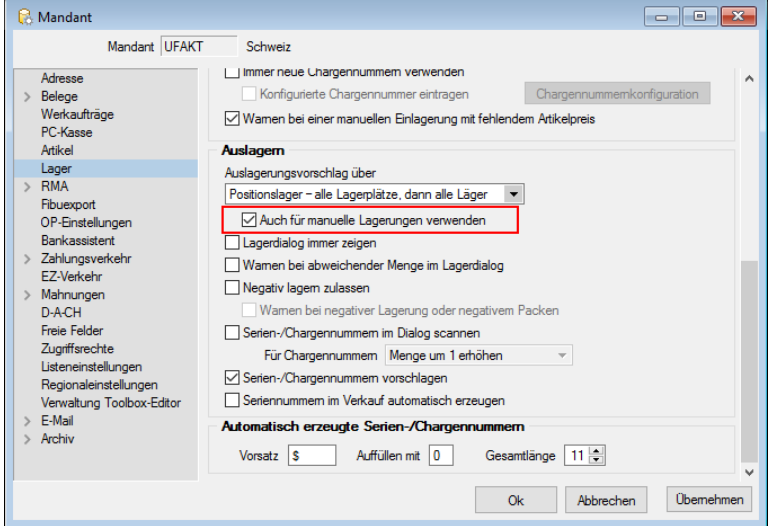

Wird über den Beleg "manuelle Lagerung" eine Auslagerung vorgenommen, kann über das Deaktivieren der Mandantenoption "Auch für manuelle Lagerungen verwenden" verhindert werden, dass ein Lagervorschlag entsprechend der Lagerstrategie erfolgt.

Seite 4 von 9

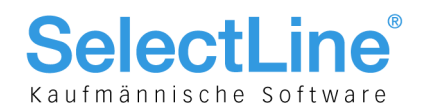

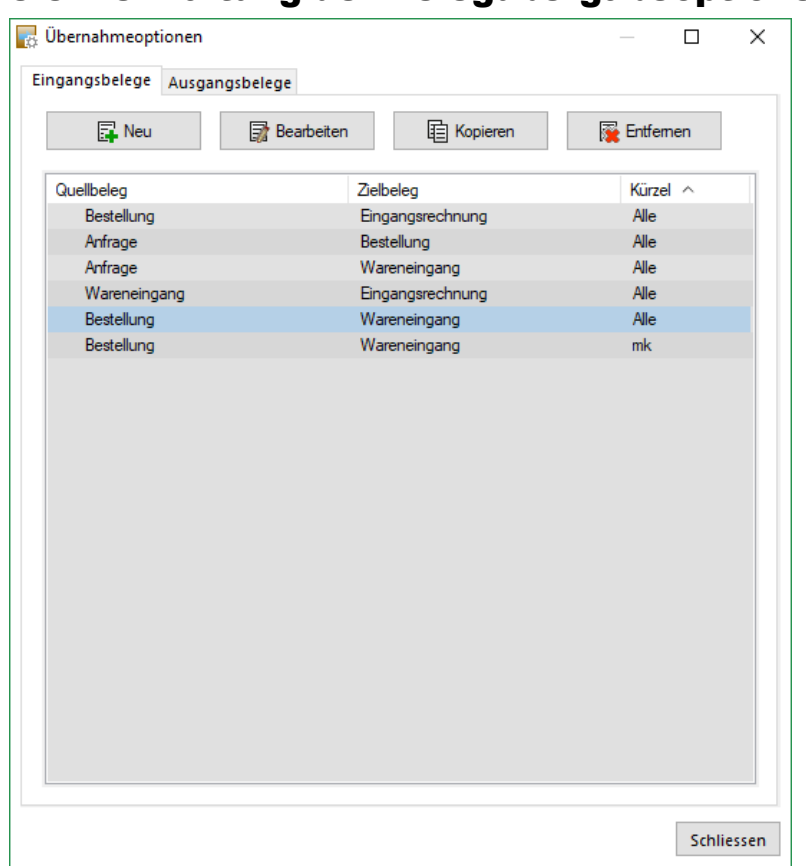

#### 3.3 Verwaltung der Belegübergabeoptionen (17.2)

Ab der Version 17.2 wird eine zentrale Übernahmeoptionenverwaltung von Belegen zur Verfügung gestellt. Neben der Belegdefinition wurde eine Verknüpfung zur Verwaltung der Belegübernahmeoptionen platziert. Diese öffnet den Dialog, in dem die Übernahmeoptionen definiert werden können, wobei nach Ein- und Ausgangsbelegen unterschieden wird.

Mit diesem Dialog bietet sich die Möglichkeit, für bestimmte Kombinationen von Quell- und Zielbelegen Regelungen anzulegen, vorhandene zu bearbeiten, zu kopieren und diese zu entfernen. Zudem können

diese Regeln benutzer- und mandantenspezifisch oder benutzerübergreifend und mandantenspezifisch gespeichert werden. Diese Einstellung wird durch das Feld "Kürzel" beeinflusst, wobei ein leeres Kürzel eine Zuweisung an alle Benutzer bedeutet, sofern dieser Benutzer keine ihm direkt zugewiesene Regel besitzt.

Außerdem wurde der Übernahmedialog bei einer Belegübernahme bzw. Belegübergabe vollständig überarbeitet. Sofern dem aktiven Benutzer für eine Belegübernahme bzw. Belegübergabe eine Regel direkt zugeordnet wurde, gelten nur diese Übernahmeoptionen bei einer Belegübernahme bzw. Belegübergabe. Ist dies nicht der Fall, so wird die Regel angewendet, die allen Benutzern zugeordnet wurde. Bei Änderung der Einstellungen während einer Belegübernahme bzw. Belegübergabe werden die Änderungen verworfen, sobald die Belegübernahme bzw. Belegübergabe beendet wurde.

Das bisherige Verhalten des Übernahmedialoges bei einer Belegübernahme bzw. Belegübergabe wurde beibehalten und ist aktiv, wenn keine Regel angelegt wurde.

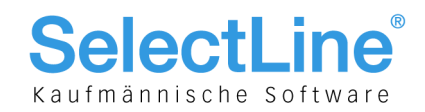

### 4 CRM

## 4.1 CRM.NG (17.2)

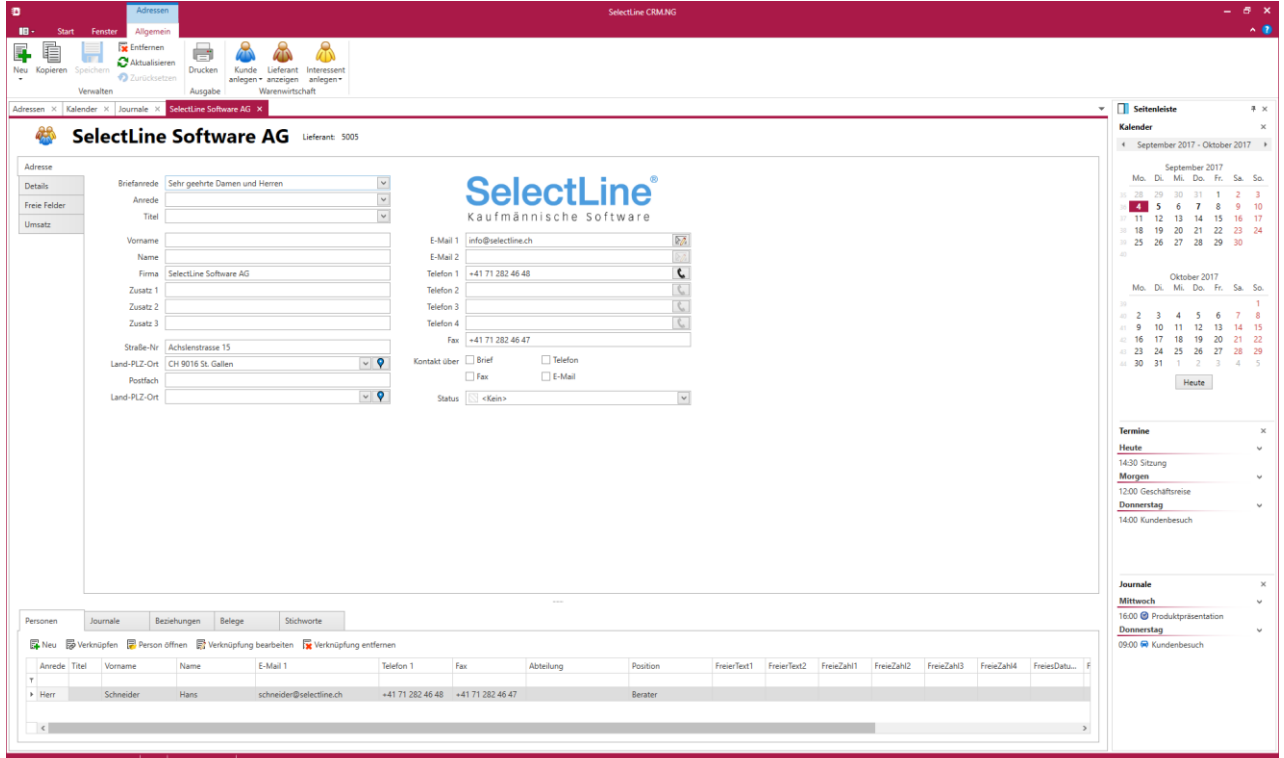

Das SelectLine-CRM.NG ist ab der Version 17.2 verfügbar und kann je Mandant aktiviert werden. Es wird zusammen mit dem SelectLine-Auftrag installiert. Ausführliche Informationen finden Sie in den Dokumenten "CRM.NG" und "CRM.NG Anpassbarkeit".

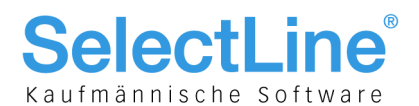

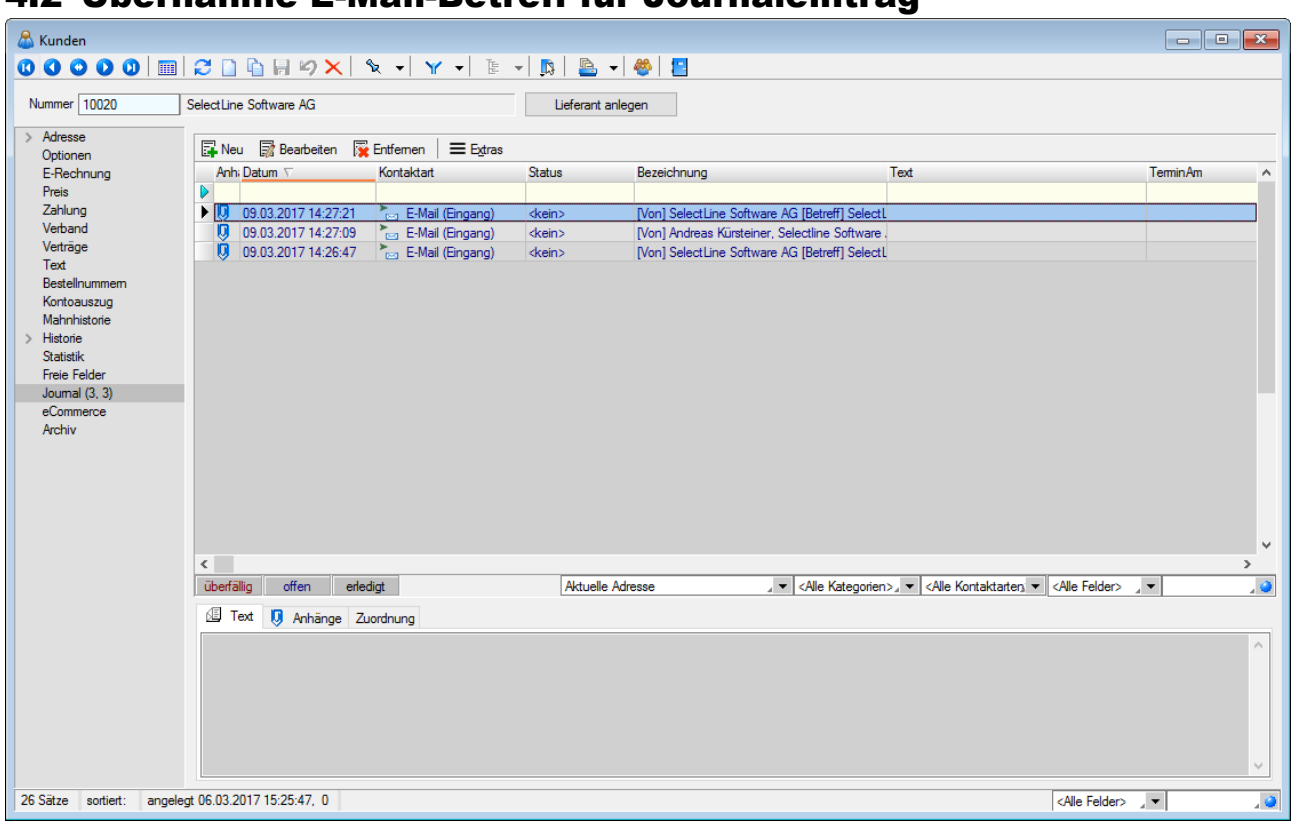

#### 4.2 Übernahme E-Mail-Betreff für Journaleintrag

Werden E-Mails per Drag & Drop in das Journal übernommen (aus Outlook), wird als Dateiname der Absender inkl. E-Mail-Betreff in die Journalbezeichnung übernommen.

#### 4.3 Überarbeitung der E-Mail-Zuordnung

Die Zuordnung von E-Mails zu Journaleinträgen von Adressen wurde optimiert. Es wird nun klar zwischen

den Funktionen Anlegen → und Anzeigen → unterschieden. Anders als bisher werden beim Anlegen alle Möglichkeiten vorgeschlagen, zu der eine passende E-Mailadresse gefunden wurde, und nicht mehr nur die erste Adresse. Wurde eine Adresse für eine Zuordnung verwendet, wird diese anschließend nicht erneut vorgeschlagen. Soll eine abweichende oder zusätzliche Adresse für die E-Mailzuordnung verwendet werden, kann diese über "Adresse wählen" gewählt werden.

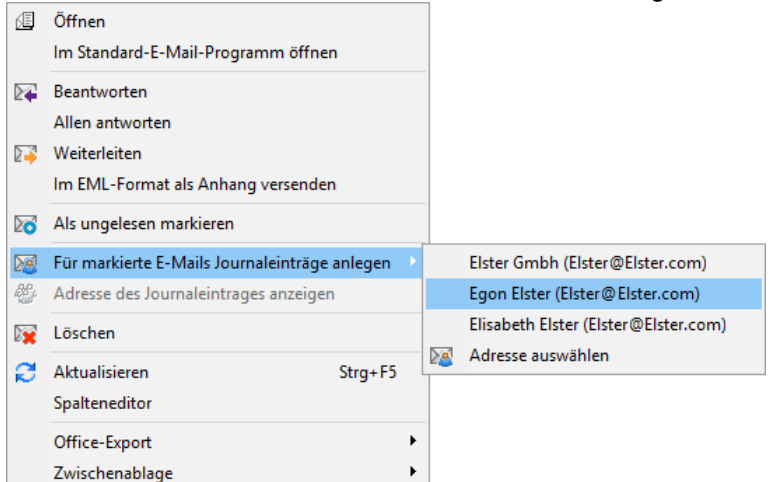

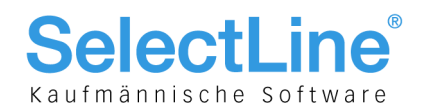

Über "Adresse des Journaleintrags anzeigen" kann anschließend direkt in die Adresse gewechselt werden. Dabei steht am Anfang der Liste immer die Adresse, der die E-Mail zugeordnet wurde. Durch einen Strich getrennt, werden weitere Adresszuordnungen angeboten.

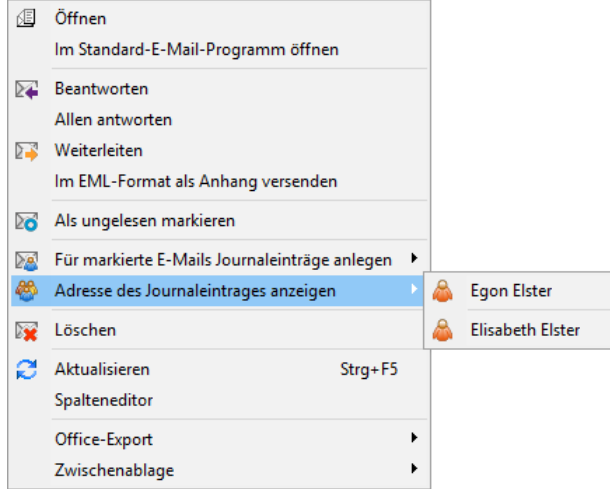

#### 4.4 E-Mails im Journal bleiben erhalten (17.2)

E-Mails können nach einer Adresszuordnung vom Server gelöscht werden. Die Informationen und Daten der E-Mails bleiben weiterhin über das Journal erreichbar. Auch alle E-Mail-Funktionen (wie z.B. anzeigen, antworten, weiterleiten) stehen im Journal weiterhin zur Verfügung. Erst nach dem Löschen des Journaleintrags, werden auch die E-Mail-Inhalte gelöscht. Hierfür werden die E-Mails mit einer Adresszuordnung nach dem Löschen auf dem Server nicht aus der Tabelle [EMAILS] entfernt, sondern nur von der Synchronisation ausgeschlossen und im E-Mail-Client nicht mehr angezeigt.

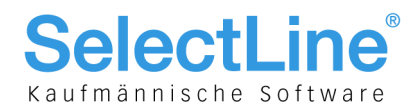

## 5 Reporting

### 5.1 Ergänzung von Negativen Auswertungen (17.2)

Im Bereich der Artikel- sowie Kundenauswertungen gibt es einen neuen Bereich "negative Auswertungen". Dieser enthält eine Matrixauswertung, welche schlecht laufende Artikel sowie Kunden mit rückläufigen Käufen zeigt. Die Kriterien für die Ergebnisse der Auswertungen können über die Filter in der Seitenleiste individuell angepasst werden.

## 6 SL.mobile

#### 6.1 Rechte für Anzeige von Roherlös und Kalkulationspreis

Es gibt ab sofort zwei neue Rechte. Das Recht zum Anzeigen der Roherlöse und das Recht zum Anzeigen der Kalkulationspreise. Sind die Rechte nicht gesetzt, wird an keiner Stelle in SL.mobile ein Roherlös bzw. Kalkulationspreis angezeigt. In der SL.mobile-API werden die Roherlös- und Kalkulationspreisfelder mit 0-Werten ausgegeben, wenn das jeweilige Recht nicht gesetzt ist.